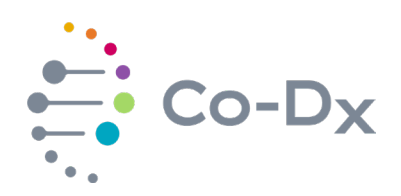

## Quick Start Guide

for Using the Co-Dx Logix Smart™ Mpox (2-Gene) RUO Product (MPX2-R-001)

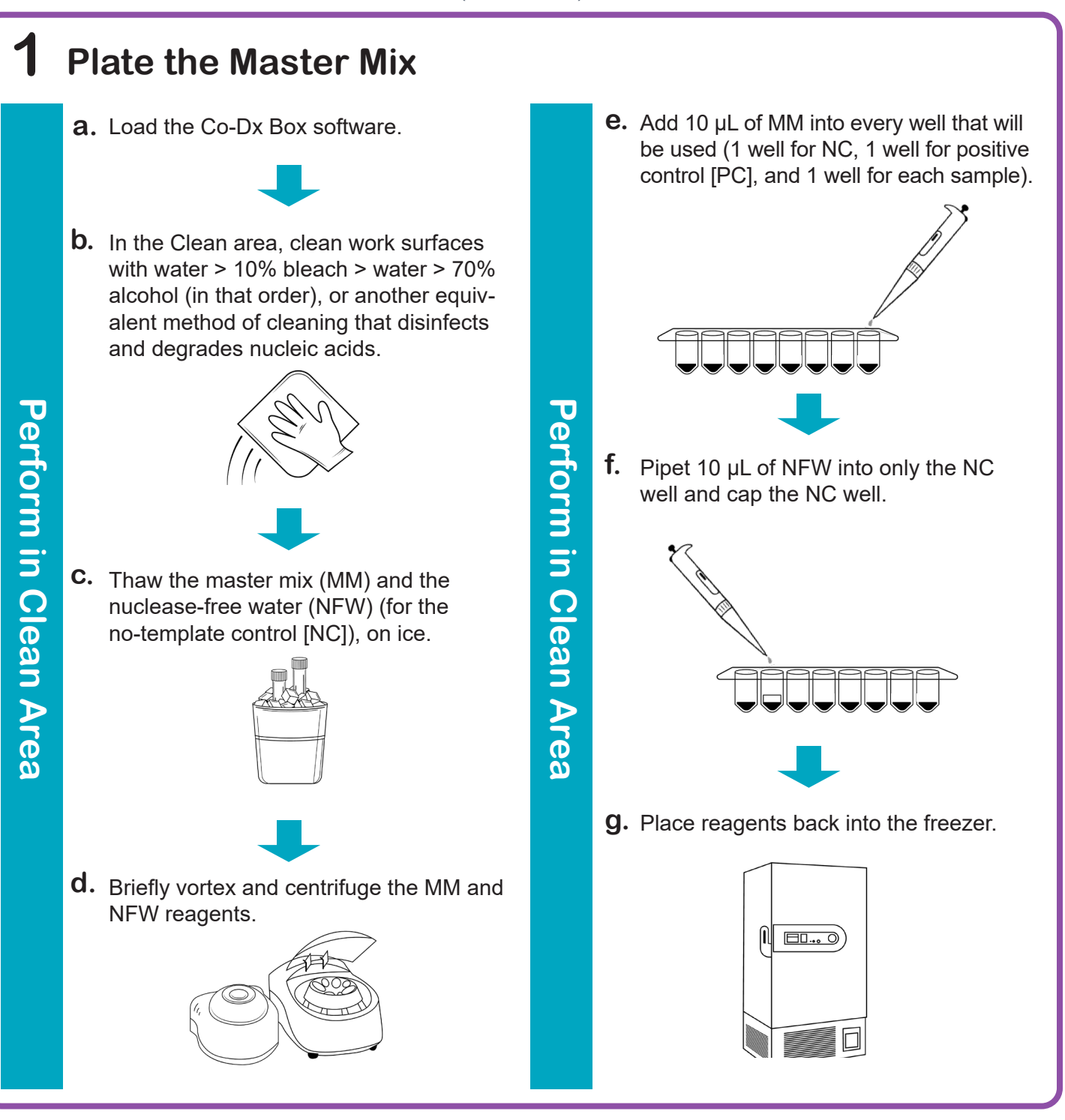

li.

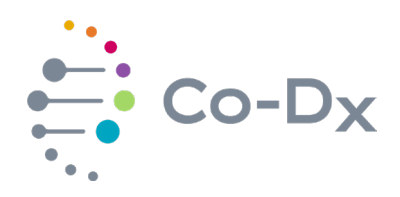

## Quick Start Guide

(continued)

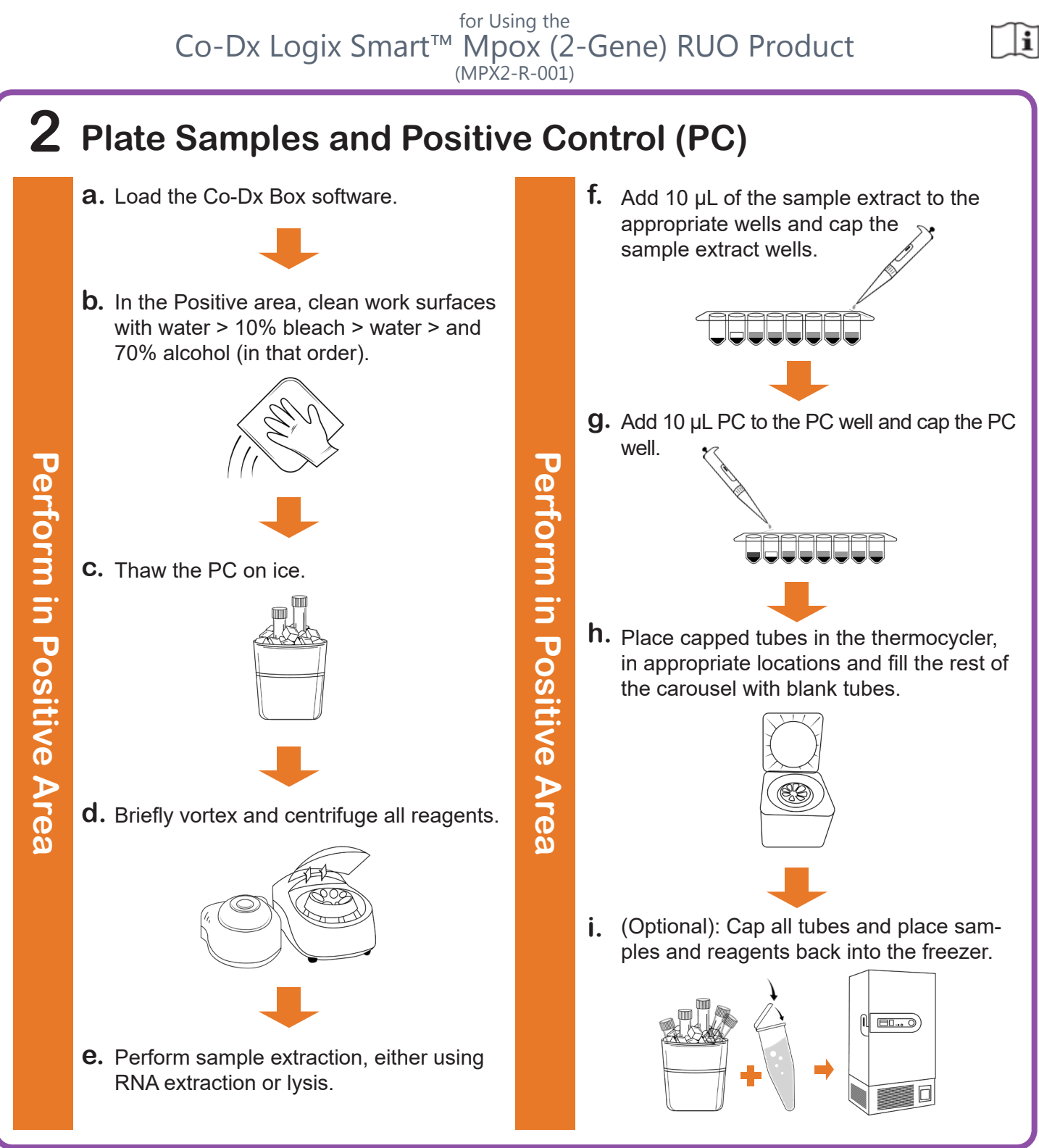

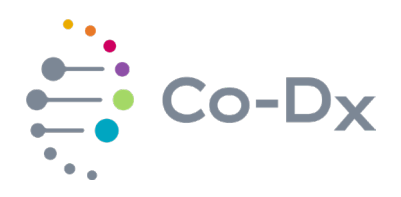

## Quick Start Guide

(continued)

for Using the Co-Dx Logix Smart™ Mpox (2-Gene) RUO Product (MPX2-R-001)

$$
\mathbb{T}
$$

## **3 Start the Run**

In the Co-Dx Box software, click **New. a.**

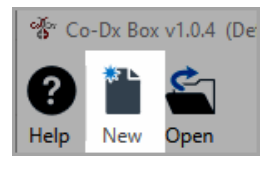

**Perform in Co-Dx Box Software Perform in Co-Dx Box Software**

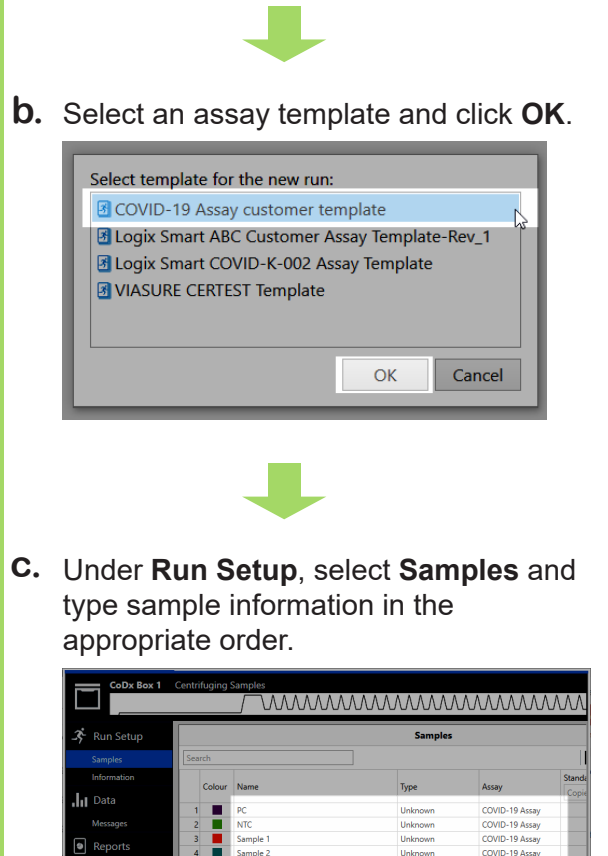

Click **Information** and in the **Notes** field, **d.** type any needed information.

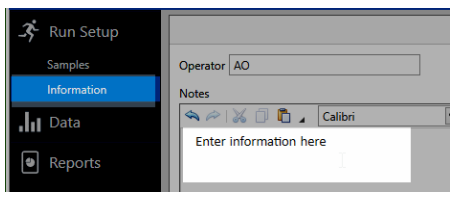

**e.** Select the appropriate thermocycler and from the drop-down select **Start Run**.

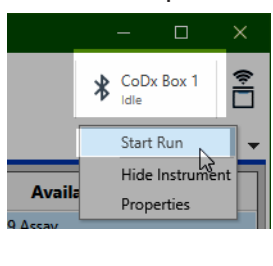

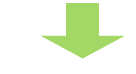

Verify the tube clamp is in place and the appropriate reaction volume is listed, and select **Start**. **f.**

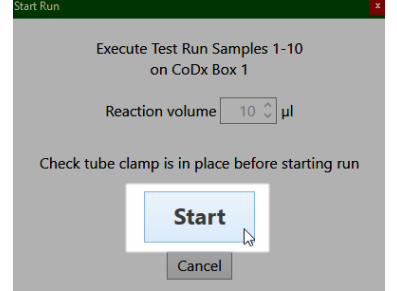

The run initializes and a progress bar gives an estimated time to completion.

**Perform in Co-Dx Box Software**

**Periorm in Co-Dx Box Software**